# **Kepler - Bug #2343**

# **add welcome screen for release 1.0**

01/20/2006 10:56 AM - Laura Downey

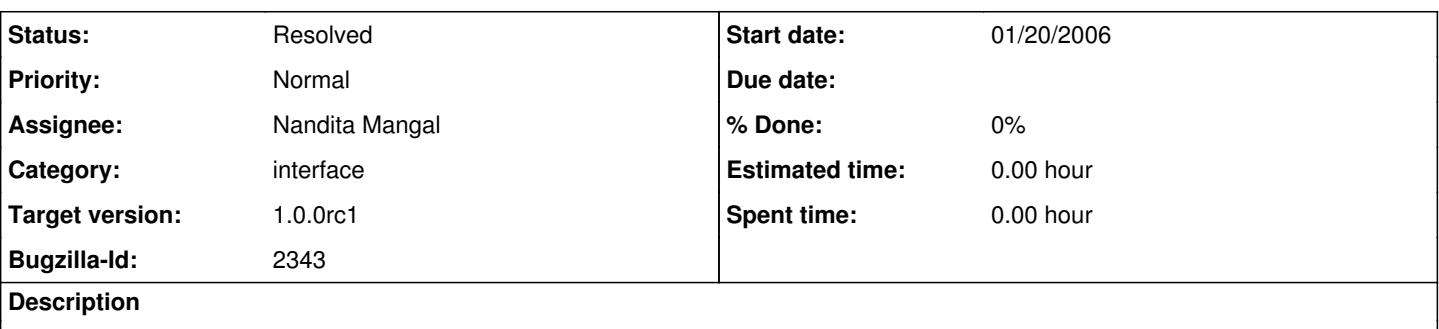

One of the prioritization decisions for Release 1.0 was to get rid of the html page and open a blank workflow canvas but to also open on top of that a "welcome" window with links to documentation. The welcome window should also offer the user the option of not displaying the window upon startup if so desired. In the future we hope to add links to online tutorials here also. Draft design can be seen at: [http://kepler-project.org/Wiki.jsp?](http://kepler-project.org/Wiki.jsp) page=WelcomeScreen

Related bug: 2032

### **History**

### **#1 - 01/20/2006 02:51 PM - Christopher Brooks**

I can take this bug, but I'm not sure how it is different from [http://bugzilla.ecoinformatics.org/show\\_bug.cgi?id=2343](http://bugzilla.ecoinformatics.org/show_bug.cgi?id=2343) Maybe these should be merged in to one bug?

I've often thought it would be great to have a "Don't show me this window again" checkbox, but what has stopped me was that we need persistent storage of the user's choice. Perhaps Edward's preferences manager (ptolemy.vergil.VergilPreferences) can be used?

# **#2 - 01/20/2006 03:52 PM - Christopher Brooks**

My bad typo, the other bug is [http://bugzilla.ecoinformatics.org/show\\_bug.cgi?id=2032](http://bugzilla.ecoinformatics.org/show_bug.cgi?id=2032) About the difference between the two bugs, Laura says:

Not quite the same -- one is to remove web page and the other is to add the welcome screen.

Historically, we've referred to the current html page that comes up as the "welcome window", hence my confusion.

It seems like we need to:

1) Change how we start up Ptolemy/Kepler so that an empty graph editor is created under the Welcome Window.

2) Modify the Welcome Window so it has a "Show this dialog at startup" checkbox and looks like

<http://kepler-project.org/Wiki.jsp?page=WelcomeScreen> Probably we need to subclass the HTMLViewer and create a new class.

### **#3 - 02/09/2006 09:35 AM - Christopher Brooks**

I added ptolemy.actor.gui.WelcomeWindow and WelcomeWindowTableau and modified kepler/configs/ptolemy/configs/kepler/welcomeWindow.xml to use WelcomeWindow. I copied intro.htm to introScientists.htm and introProgrammers.htm.

Todo:

introScientists.htm and introProgrammers.htm need to be updated. I'm not sure who should handle this.

- The WelcomeWindow needs to have a "Show this Dialog on Startup" checkbox and a close button. The size of the window is a little odd, it is set in kepler/configs/ptolemy/configs/kepler/welcomeWindow.xml Nandita, could you handle this?
- The preferences system is in flux. At the minimum, VergilPreferences needs to be moved to gui. I'll work this out with Edward.

#### **#4 - 02/09/2006 12:18 PM - Christopher Brooks**

I created "Preferences System needs to be resolved": [http://bugzilla.ecoinformatics.org/show\\_bug.cgi?id=2352](http://bugzilla.ecoinformatics.org/show_bug.cgi?id=2352) and "Welcome Window Programmer/Scientist docs" [http://bugzilla.ecoinformatics.org/show\\_bug.cgi?id=2351](http://bugzilla.ecoinformatics.org/show_bug.cgi?id=2351) I'm turning this over to Nandita for GUI work. Also, I think Kevin had a start on a splash screen?

### **#5 - 02/10/2006 11:42 AM - Matthew Brooke**

Now this has been added, here is a very common use case, which seems incorrect (reported by Kevin):

1) User starts kepler - gets blank graph frame, with new welcome screen in front

2) User dismisses welcome screen, and is left with blank graph frame

3) User then does "File->Open" and opens an existing workflow

4) The workflow then opens in a **new** graph frame, leaving the original, empty graph frame on the screen.

Proposed resolution:

BEST: at startup, if user does the above, then the workflow gets opened in the **existing** blank graph frame. Subsequently-opened workflows open up in **new** graph frames, as before

INTERIM: if we don't have time to implement the above for this release, then check to see if we are in the above use-case, and if so, close the blank graph frame after the first workflow has been opened

Any other thoughts/comments/ideas?

### **#6 - 02/10/2006 11:58 AM - Christopher Brooks**

Probably File Open should be smart enough to realize that the current window is mostly blank and a candidate for replacement. I'm not sure if this will be very easy. For example, when one does File -> Save As, and uses a new name, a new window appears. We need to handle "Unnamed" models specially. I can take a look at this at some point, but probably not before early March.

Nandita, why don't you work on the GUI stuff here and then reassign the bug back to me if I have not yet fixed this File Open problem.

### **#7 - 02/10/2006 12:39 PM - Laura Downey**

for the record -- meant this to go the list but somehow I replied incorrectly....

I expected step 4 (of the original set of steps presented) to open in the blank graph frame, not open another window and insert the workflow.

But just to be very clear here....

1. user starts kepler and blank graph frame appears with SPLASH screen in front

2. after initialization, splash screen disappears on its own and welcome window appears

3. user dismisses welcome window at their discretion

4. user wants to load an existing workflow so chooses file-open and an existing workflow appears in the current blank graph frame

5. if user opens another existing workflow or chooses to create a new workflow, then another graph frame opens and either loads with the existing workflow or appears blank for a new workflow... and so on

### **#8 - 02/13/2006 07:20 PM - Nandita Mangal**

I have checked in the GUI part of the welcome screen in src/org/kepler/gui with the kepler logo under lib/images. I looked at the VergilApplication which currently uses the HTML welcome window from configs. Christopher,I wanted to ask you how to integrate the welcome screen with the above.

Scientists/Programmers Links on the welcome screen open following wiki pages for now:

<http://kepler-project.org/Wiki.jsp?page=Documentation> <http://kepler-project.org/Wiki.jsp?page=DevelopmentForKepler>

#### **#9 - 02/16/2006 08:51 AM - Laura Downey**

In the latest nightly build 2/16, the following happens upon startup: -splash screen appears -splash screen disappears -new welcome window appears -blank main Kepler window appears on top of new welcome window (hiding welcome window) -modified version of intro.htm appears on top of main Kepler window

Previously I had specified that a blank main Kepler window should appear first with splash screen, then welcome window etc but this is not possible without significantly re-writing things so taking this fact into account the sequence should be:

-splash screen appears -spalsh screen disappears AND main Kepler window appears -new welcome window appears on top of main Kepler window

The modified intro.htm welcome window should not appear at all.

### **#10 - 02/16/2006 11:27 AM - Nandita Mangal**

Sequence changed to have : First Splash Screen Then Kepler Main Window (Blank Workflow) And Kepler Welcome Screen (On top of the Kepler Main Window) Let me know if welcome screen still is hidden/acting wierd for anybody.

Remove max/min icons from WelcomeScreen.

NOT FIXED:Remove old window Vergil Application still expects (& pop ups) intro.html. I have to change VergilApp for this and want to work with Chirstopher on modifying VergilApp. Any suggestions?

#### **#11 - 02/16/2006 11:57 AM - Nandita Mangal**

Intro.html hidden for now. (commented out code to start welcome window in /exp/ptolemy/vergilVergilApplication)

### **#12 - 02/16/2006 12:11 PM - Matthew Brooke**

Another way to do this might be to re-use the ptII welcome screen, but have it display your new html page instead of the old intro.html - Christopher has already changed it so it pops up at the correct time and place, and shows a place-holder html page.

All (!) you'd need to do is make the html-viewer class configurable, so it:

- shows or hides the "show me next time" checkbox (by adding a setting to the user settings file - which you have to do anyway), and

- hides the max/min buttons for this particular instance (maybe by adding a property to configure.xml, since this is an "application" setting, not a user setting?).

#### **#13 - 03/22/2006 04:15 PM - Ilkay Altintas**

### **#14 - 03/27/2006 01:21 PM - Laura Downey**

Reopenign this bug for 2 reasons.

1) user guide and workflow cookbook links need to be removed since that documentation will not be included in release 1.0

2) the welcome window does not appear in the last couple of nightly builds. Just for information there seems to be some timing issues also. I observed the following: -system window appears

-13 seconds elapsed before splash screen appeared -splash screen remained for 18 seconds -then nothing for 12 seconds (except system window still there) -then main Kepler window appeared -welcome window never appeared.

What is desirable is the following:

1) system window (if it remains) and splash screen appear at the same time 2) simultaneously: splash screen disappears and main window with welcome window on top of it appear

### **#15 - 03/27/2006 01:29 PM - Nandita Mangal**

The welcomeScreen has been moved to the orginal HTML Tableau form (intro.html) under configs (like orginal). However popping up welcomeScreen attempts in newer kepler versions are currently leading to possible threading issues and displaying blank graph editors as well. Matthew is currently looking into the issue as well. Once the bug is solved, the welcomeScreen will appear like the orginal HTML Kepler Welcome Screen.

### **#16 - 03/28/2006 08:09 PM - Nandita Mangal**

Hi Laura,

The welcomeScreen should be showing with new kepler updates now and menu bug fixes.I had to put dialog checkbox and close in a separate panel when using **HTMI Viewer.** 

Let me know if the design is alrite? or changes need to be made. Also if the menu should be tried to be deleted from the welcomeScreen?

Christopher: Anything new for setting global preferences issue from the welcomeScreen?

### **#17 - 03/29/2006 01:26 PM - Laura Downey**

Okay we are getting there but some other changes need to be made to get the dialog to look like what is spec'd on the wiki. Here they are: -title of dialog should be Welcome, not that url string currently there -remove the ptolemy icon in the title bar -remove the menu bar -remove the scroll bars and size things so no scroll bars are needed. -the border/background around the inner square should be as spec'd on the wiki -the logo should be aligned as spec'd on the wiki -remove the links to User's Guide and Workflow Cookbook since those won't be ready for release 1.0 -remmove the min/max controls in the title bar -up the font size a little to look like wiki -align the indented text under the "E" in Welcome -make the checkbox "checked" as the default And just to note, we still have some timeing issues going on. This is what I

measured when launching Kepler this moring: -command window appeared -5 seconds elapsed before initialization window appeared -init window remained for 20 seconds then disappeared -25 seconds elapsed before main window and welcome window appeared simultaneously

#### **#18 - 03/29/2006 08:44 PM - Christopher Brooks**

I moved the WelcomeWindow code out of exp and back to ptolemy. WelcomeWindow now uses ptolemy.actor.gui.PtolemyPreferences to save the preference.

#### Laura writes:

Okay we are getting there but some other changes need to be made to get the dialog to look like what is spec'd on the wiki. Here they are: -title of dialog should be Welcome, not that url string currently there Fixed in Ptolemy, but the URL still appears in Kepler.

My fix for Ptolemy was to add a setTitle() method to WelcomeWindow which always sets the title to "Welcome". To see this change, you may need to run "ant clean ptolemy run-dev"

-remove the ptolemy icon in the title bar

The icon is set in ptolemy.actor.gui.TableauFrame.\_getDefaultIconImage() and defaults to "/ptolemy/actor/gui/PtolemyIISmallIcon.gif" Since there is already a Kepler specific copy of this class, I created be able to either create kepler/src/exp/ptolemy/actor/gui/PtolemyIISmallIcon.gif or else edit the Kepler copy of TableauFrame and change the name of the gif. I tried some things, but the icon was not displayed properly. It looks like a threading issue? I'm not sure what's up.

-remove the menu bar

The menu bar is not present in ptolemy when I edit ptolemy/configs/full/welcomeWindow.xml so that we are using the WelcomeWindow. I'm not sure where in Kepler the welcome window is coming from. This might take Matthew's keen eye.

-remove the scroll bars and size things so no scroll bars are needed.

I don't see the scrollbars in Kepler, I suspect Nandita fixed this already. The size of the window should be set in welcomeWindow.xml, probably kepler/configs/ptolemy/configs/kepler/welcomeWindow.xml

-the border/background around the inner square should be as spec'd on the wiki -the logo should be aligned as spec'd on the wiki

I'm not sure how much we can do here, the HTML is rather primitive. The file to edit is kepler/configs/ptolemy/configs/kepler/intro.html

-remove the links to User's Guide and Workflow Cookbook since those won't be ready for release 1.0

#### Done.

-remmove the min/max controls in the title bar

I think Nandita did this.

-up the font size a little to look like wiki

Nandita is looking at style sheets, but we might have to live with what we have.

-align the indented text under the "E" in Welcome

This would be nice, but I'm no HTML Guru and the HTML widget is somewhat borken

-make the checkbox "checked" as the default

## Done.

About the startup time, I thought there was an open bug for this, but I could not find it. The short answer is that Kepler is instantiating all

the actors, which takes lots of time. Implmenting some sort of proxy loading scheme would be nice, but probably won't happen before 1.0. The splash screen is there to cover up this bug. The splash screen should probably stay on longer, or somehow get closed once the main window is up. There are still problems with the empty main window, if we click on a link, then the model should open in that empty graph editor. I won't have time to implement this before 1.0.

### **#19 - 03/29/2006 10:44 PM - Nandita Mangal**

Christopher:Thanks for updating the WelcomWindow and putting it in ptolemy tree. I updated intro.htm to make it look like more Laura's design.

Okay we are getting there but some other changes need to be made to get the dialog to look like what is spec'd on the wiki. Here they are: -title of dialog should be Welcome, not that url string currently there Fixed in Ptolemy, but the URL still appears in Kepler.

My fix for Ptolemy was to add a setTitle() method to WelcomeWindow which always sets the title to "Welcome". To see this change, you may need to run "ant clean ptolemy run-dev" Nandita--> thanks.

-remove the ptolemy icon in the title bar

The icon is set in ptolemy.actor.gui.TableauFrame.\_getDefaultIconImage() and defaults to "/ptolemy/actor/gui/PtolemyIISmallIcon.gif" Since there is already a Kepler specific copy of this class, I created be able to either create kepler/src/exp/ptolemy/actor/gui/PtolemyIISmallIcon.gif or else edit the Kepler copy of TableauFrame and change the name of the gif. I tried some things, but the icon was not displayed properly. It looks like a threading issue? I'm not sure what's up.

Nandita-->When WelcomeWindow was in Kepler tree, the following seemed to remove the icon image../hide it.. setIconImage(new BufferedImage(1, 1, BufferedImage.TYPE\_INT\_ARGB));

-remove the menu bar

The menu bar is not present in ptolemy when I edit ptolemy/configs/full/welcomeWindow.xml so that we are using the WelcomeWindow. I'm not sure where in Kepler the welcome window is coming from. This might take Matthew's keen eye.

Nandita--> Mathew is developing a centralized way to remove menus.

-remove the scroll bars and size things so no scroll bars are needed.

I don't see the scrollbars in Kepler, I suspect Nandita fixed this already. The size of the window should be set in welcomeWindow.xml, probably kepler/configs/ptolemy/configs/kepler/welcomeWindow.xml

Nandita--> This should be resolved. Let me know if you see them.

-the border/background around the inner square should be as spec'd on the wiki -the logo should be aligned as spec'd on the wiki

I'm not sure how much we can do here, the HTML is rather primitive. The file to edit is kepler/configs/ptolemy/configs/kepler/intro.html

Nandita--> Ok I did some tweaking /and HTML tricks to make it look like somewhat Laura's design :)

-remove the links to User's Guide and Workflow Cookbook since those won't be ready for release 1.0

Done.

-remmove the min/max controls in the title bar

I think Nandita did this.

So Min Control is removed, but Max is not removal unless we switch to JDialogs or something /OR I couldn't find a trick to make JFrame not show min,max from appearing at all...Anybody?

-up the font size a little to look like wiki

Nandita is looking at style sheets, but we might have to live with what we have. Nandita-->The "Welcome to Kepler 1.0"requires CSS for sure....I don't know how urgent this is to make CSS work with JEditorPane...or if possible screen is acceptable with normal HTML fonts? I will try looking into this more.

-align the indented text under the "E" in Welcome

This would be nice, but I'm no HTML Guru and the HTML widget is somewhat borken

Nandita--> did HTML tweaking...I think its aligned now..

-make the checkbox "checked" as the default

Done.

**#20 - 03/30/2006 09:37 AM - Matthew Brooke**

Nandita is looking at style sheets [..]

Nandita-->The "Welcome to Kepler 1.0"requires CSS for sure....I don't know how urgent this is to make CSS work with JEditorPane...

I've done quite a lot of css in Swing before, and it all seems to work pretty much as advertised, provided you stick to old-style CSS, not CSS 2 (similarly, the HTML needs to be HTML3.2, not 4.0+). I found it best to use tables for layout, not css layout, but apart from that, you can set margins, padding, fonts etc, which should be all you need. You can inline the style elements in the html <head>:

<head>

... <style> body { font-family: Verdana, Arial, Helvetica, sans-serif; font-size: 11px; margin: 20px: padding: 0px; ...etc } <style> </head> <body>...etc

Or you can just add the styles inline -

<td style="font-size: 12px; margin-left: 10px; ...etc">your text here<td>

Let me know if you need any other pointers

#### **#21 - 03/30/2006 09:41 AM - Nandita Mangal**

Right now the CSS just shows up as plain text as its on a JEditorPane.

#### **#22 - 03/30/2006 10:31 AM - Matthew Brooke**

I think the plain text you're seeing may be caused by something not being quite

right with the html/css source code. I just tried it (both methods shown in my previous post) and it seems to work fine on the welcome screen, in its JEditorPane.

### **#23 - 03/30/2006 12:41 PM - Matthew Brooke**

I just checked an edited version into CVS that uses css - please feel free to tweak the fonts, positioning etc as needed.

Just FYI, also note that the height of the inner light-blue box changes, depending on the JDK used (for me, on winXP, anyway - 1.4 and 1.5 give different heights)

### **#24 - 04/04/2006 10:13 AM - Matthew Brooke**

Changed so menubar no longer appears

#### **#25 - 04/13/2006 02:44 PM - Christopher Brooks**

I'm closing this bug, which is "add welcome screen for release 1.0" There is a related bug, "Opening a preexisting model should open in a blank viewer" [http://bugzilla.ecoinformatics.org/show\\_bug.cgi?id=2414](http://bugzilla.ecoinformatics.org/show_bug.cgi?id=2414) However, that bug is not yet blocking the 1.0 release and could be fixed after 1.0.

## **#26 - 04/19/2006 09:55 AM - Laura Downey**

Just looked at splash screen and it is very very close. Just 2 items remain to be adjust so that it matches the spec'd design.

1) border of the most inner box should not be raised but flat -- we don't use the raised visual style.

2) there should not be a small white border directly inside the frame of the window.

### **#27 - 04/19/2006 09:57 AM - Laura Downey**

oops sorry, meant the welcome screen not the splash screen as I referenced in the last note.

### **#28 - 04/19/2006 10:29 AM - Christopher Brooks**

I'm changing the target milestone to 1.0.0.

### **#29 - 12/13/2007 01:19 PM - Dan Higgins**

Remaining complaints are judged minor and will not be fixed in foreseable future

### **#30 - 03/27/2013 02:19 PM - Redmine Admin**

Original Bugzilla ID was 2343